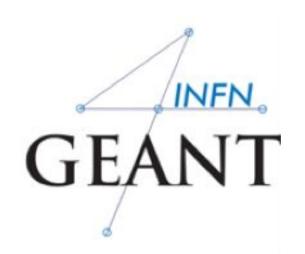

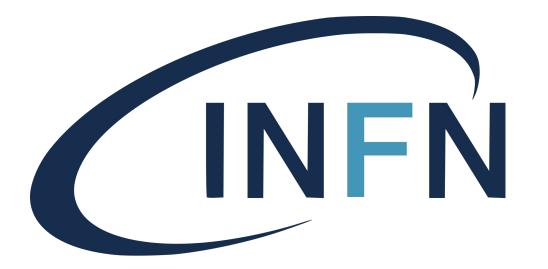

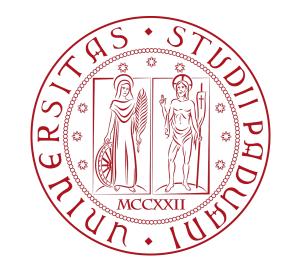

# Build a Geant4 application

Davide Chiappara
University of Padova (UNIPD)
Istituto Nazionale di Fisica Nucleare (INFN)

## Application build process

- 1)Properly organize your code into directories
- 2) Prepare a CMakeLists.txt file
- 3) Create a build directory and run CMake
- 4) Compile (make) the application
- 5) Run the application

## Application source structure in Geant4

## Official basic/B1 example:

```
4 Dic 14:48 CMakeLists.txt
2,4K
475B
     4 Dic 14:48 GNUmakefile
2,8K
    4 Dic 14:48 History
7,5K
     4 Dic 14:48 README
4,0K
     4 Dic 14:48 exampleB1.cc
226B 4 Dic 14:48 exampleB1.in
35K 4 Dic 14:48 exampleB1.out
272B
     4 Dic 14:49 include
338B
     4 Dic 14:48 init vis.mac
553B
     4 Dic 14:48 run1.mac
448B
     4 Dic 14:48 run2.mac
272B
     4 Dic 14:49 src
3,8K
     4 Dic 14:48 vis.mac
```

Macro file containing the commands

The text file CMakeLists.txt is the CMake script containing commands which describe how to build the exampleB1 application

contains main() for the application

#### Header files

```
2,2K 4 Dic 14:48 B1ActionInitialization.hh
2,4K 4 Dic 14:48 B1DetectorConstruction.hh
2,4K 4 Dic 14:48 B1EventAction.hh
2,7K 4 Dic 14:48 B1PrimaryGeneratorAction.hh
2,5K 4 Dic 14:48 B1RunAction.hh
2,4K 4 Dic 14:48 B1SteppingAction.hh
```

#### Source files

```
2,9K  4 Dic 14:48 B1ActionInitialization.cc
7,7K  4 Dic 14:48 B1DetectorConstruction.cc
2,6K  4 Dic 14:48 B1EventAction.cc
4,3K  4 Dic 14:48 B1PrimaryGeneratorAction.cc
5,8K  4 Dic 14:48 B1RunAction.cc
3,2K  4 Dic 14:48 B1SteppingAction.cc
```

# CMake (again)

- CMake is a build configuration tool
  - it takes configuration file (CMakeLists.txt)
  - it finds all dependencies (in our case, Geant4)
  - creates Makefile to run the compilation itself

You have to write this CMakeLists.txt file

## CMakeLists.txt

```
cmake minimum required(VERSION 2.6 FATAL ERROR)
project(B1)
option(WITH GEANT4 UIVIS "Build example with Geant4 UI and Vis drivers" ON)
if(WITH GEANT4 UIVIS)
find package(Geant4 REQUIRED ui all vis all)
else()
find package(Geant4 REQUIRED)
endif()
include(${Geant4 USE FILE})
include directories(${PROJECT SOURCE DIR}/include)
file(GLOB sources ${PROJECT SOURCE DIR}/src/*.cc)
file(GLOB headers ${PROJECT SOURCE DIR}/include/*.hh)
add executable(exampleB1 exampleB1.cc ${sources} ${headers})
target link libraries(exampleB1 ${Geant4 LIBRARIES})
set(EXAMPLEB1 SCRIPTS
 exampleB1.in
 exampleB1.out
 init vis.mac
 run1.mac
 run2.mac
 vis.mac
foreach( script ${EXAMPLEB1 SCRIPTS})
 configure file(
  ${PROJECT SOURCE DIR}/${ script}
  ${PROJECT BINARY DIR}/${ script}
  COPYONLY
```

#### File structure

4)

- Cmake minimum version and project name
- 2) Find and configure G4
- 3) Configure the project to use G4 and B1 headers
  - List the sources
- 5) Define and link the **executable**
- 6) Copy any macro files to the build directory

# Build directory and CMake

 If modifying the Geant4 examples, copy them to your \$HOME first:

```
cp -r /usr/local/geant4/geant4.11.0.1/examples/basic/B1 ~
```

2) Create a build directory\*, where the compiled application will be put:

```
mkdir -p ~/B1-build cd ~/B1-build
```

<sup>\*</sup>Note: It is possible (though not recommended) to compile inside source directory.

## Run CMake

Path to Geant4

 In the build directory you just created, run CMake:

```
cmake
-DGeant4_DIR=/usr/local/geant4/geant4.11.0.1-install/lib64/Geant4-11.0-1/
~/B1/
```

```
-- The C compiler identification is GNU 4.8.5
-- The CXX compiler identification is GNU 4.8.5
-- Check for working C compiler: /usr/bin/cc
-- Check for working C compiler: /usr/bin/cc -- works
-- Detecting C compiler ABI info
-- Detecting C compiler ABI info - done
-- Detecting C compile features
-- Detecting C compile features - done
-- Check for working CXX compiler: /usr/bin/c++
-- Check for working CXX compiler: /usr/bin/c++ -- works
-- Detecting CXX compiler ABI info
-- Detecting CXX compiler ABI info - done
-- Detecting CXX compile features
-- Detecting CXX compile features - done
-- Configuring done
-- Generating done
-- Build files have been written to: /path/to/build/directory
```

Path to source

## Compilation

• In the build directory, run make

(and don't get a cup of coffee)

- You have only a couple of files, it should be ready in a minute or two
- An executable with the name of your application is created (e.g. exampleB1) in build directory
- Macros and other auxiliary files are copied into build directory

```
Scanning dependencies of target exampleB1

[ 12%] Building CXX object CMakeFiles/exampleB1.dir/exampleB1.cc.o

[ 25%] Building CXX object CMakeFiles/exampleB1.dir/src/B1RunAction.cc.o

[ 37%] Building CXX object CMakeFiles/exampleB1.dir/src/B1SteppingAction.cc.o

[ 50%] Building CXX object CMakeFiles/exampleB1.dir/src/B1DetectorConstruction.cc.o

[ 62%] Building CXX object CMakeFiles/exampleB1.dir/src/B1PrimaryGeneratorAction.cc.o

[ 75%] Building CXX object CMakeFiles/exampleB1.dir/src/B1EventAction.cc.o

[ 87%] Building CXX object CMakeFiles/exampleB1.dir/src/B1ActionInitialization.cc.o

[ 100%] Linking CXX executable exampleB1

[ 100%] Built target exampleB1
```

## Run the application - GUI

 Just type the name of your application, including the ./ identifier of current directory (e.g.

./exampleB1)

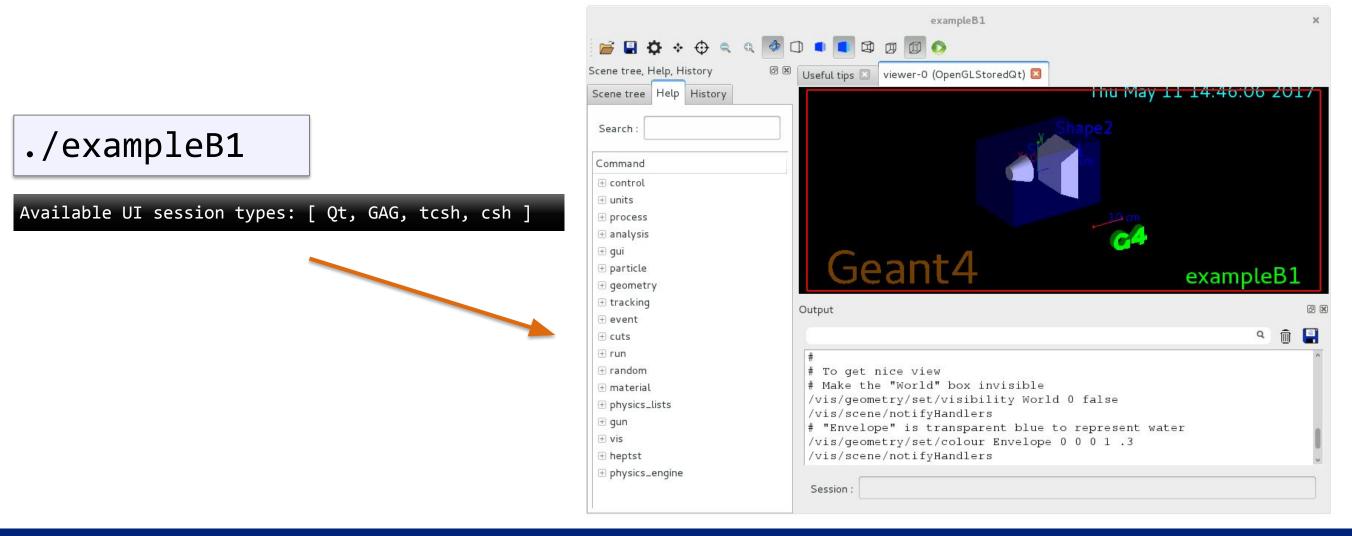

## Task 0

### Task 0a Geant4 Basics

Exercise 0.1: Find and understand the Geant4 environment file

Exercise 0.2: Check your Geant4 environment

Exercise 0.3 compile and run the basic example B1